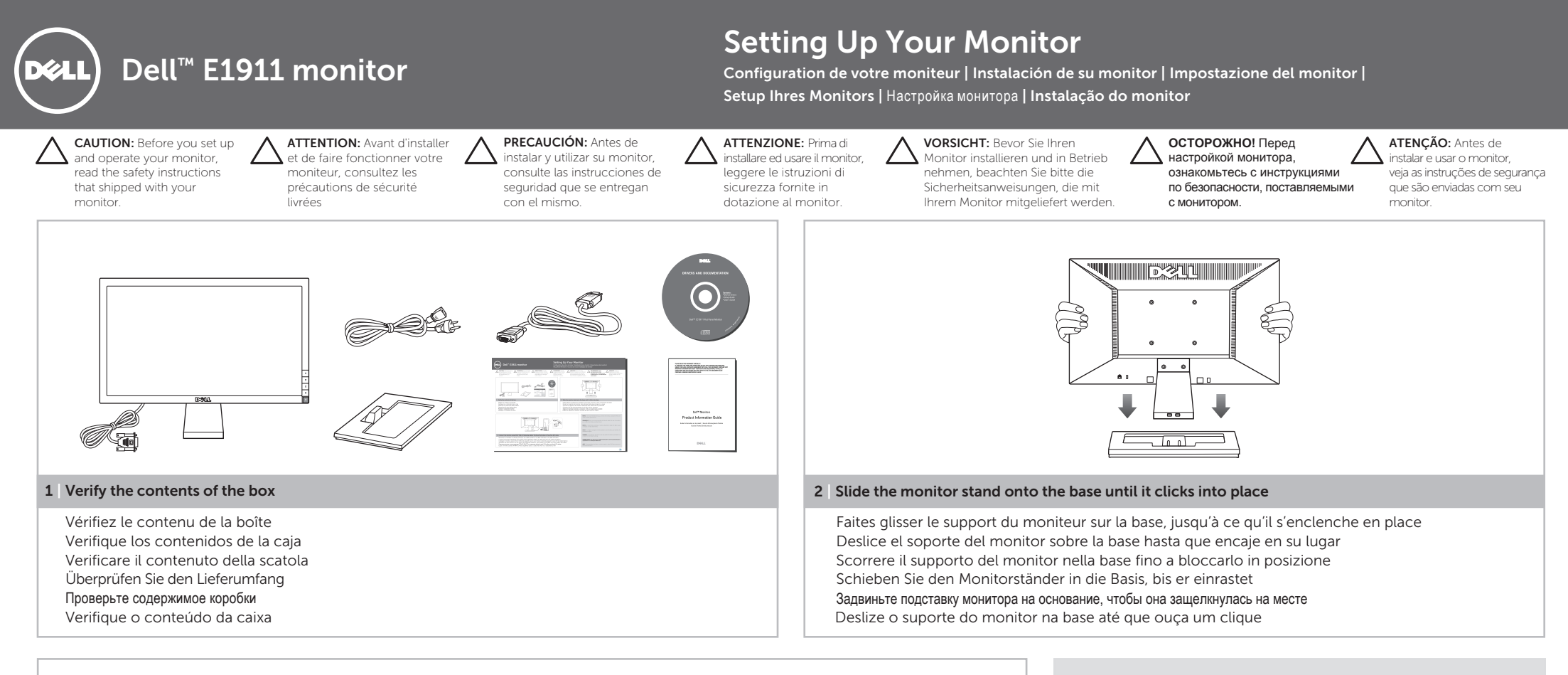

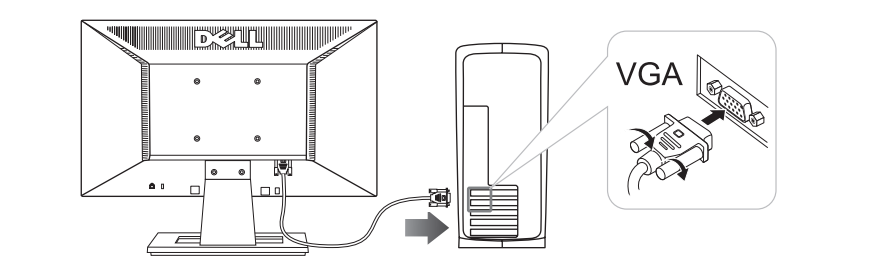

## 3 | Connect the monitor using ONLY ONE of following cables: the blue VGA cable or the white DVI cable

Branchez le moniteur en utilisant UN SEUL des câbles suivants : le câble VGA bleu ou le câble DVI blanc Conecte el monitor utilizando SÓLO UNO de los siguientes cables: el cable VGA azul o el cable DVI blanco Collegare il monitor usando SOLO UNO dei seguenti cavi: il cavo VGA di colore blu oppure il cavo DVI di colore bianco Schließen Sie den Monitor nur mit einem der folgenden Kabel an: dem blauen VGA-Kabel und dem weißen DVI-Kabel Подключите монитор с использованием ΤΟЛЬКО ОДНОГО из следyющих кабелей: синий VGA-кабель или бельιй DVI-кабель Ligue o monitor usando APENAS UM dos seguintes cabos: o cabo Azul VGA ou o cabo Branco DVI

NOTE: It is recommended that you connect the monitor using the White DVI cable for better performance.

REMARQUE: Nous vous recommandons d'utiliser le câble DVI avec le moniteur pour obtenir de meilleures performances.

NOTA: se recomienda conectar el monitor utilizando el cable DVI blanco para conseguir un mejor rendimiento.

NOTA: si consiglia di collegare il monitor usando il cavo DVI bianco, per ottenere una prestazione migliore.

HINWEIS: Wir empfehlen, den Monitor über das weiße DVI-Kabel anzuschließen; so erzielen Sie eine bessere Leistung.

**ПРИМЕЧАНИЕ!** Для обеспечения эффективной работы монитора рекомендуется подключать его с помощью кабеля DVI.

OBS.: É recomendável que ligue o monitor usando o cabo DVI Branco para uma melhor performance.

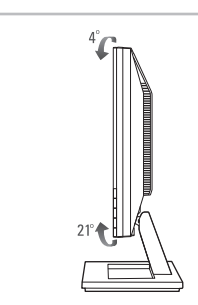

## 4 | Adjust the monitor

Régler le moniteur Ajuste el monitor Regolazione del monitor Monitor anpassen Отрегулируйте монитор Ajuste o monitor

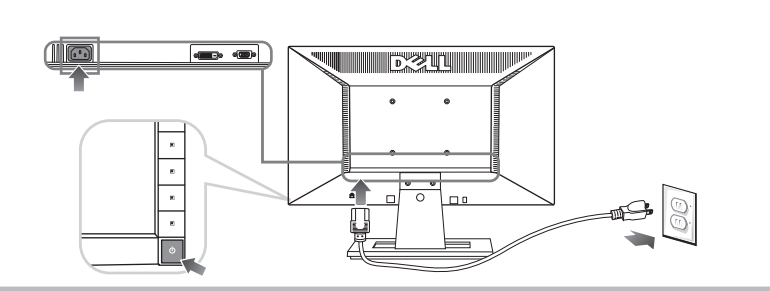

## 5 | Connect the power cable and press the power button

Branchez le câble d'alimentation et appuyez sur le bouton d'alimentation Conecte el cable de alimentación y presione el botón de encendido Collegare il cavo d'alimentazione e premere il tasto d'accensione Schließen Sie das Netzkabel an, und drücken Sie den Netzschalter. Подключите шнур питания и нажмите кнопку питания

Conecte o cabo de energia e pressione o botão de energia

**NOTE:** For more information see the User's Guide in the Drivers and Documentation media that ships with your monitor.

REMARQUE: Pour plus d'informations consultez le Guide Utilisateusur le support *Pilotes et documentation* livré avec votre moniteur.

**NOTA:** para más información, consulte el *Manual del usuario* en el medio de Documentación y controladores que incluye su monitor.

**NOTA:** Per altre informazioni, fare riferimento alla *Guida all'uso* , del supporto *Drivers* and User Documentation (Driver e Documentazione) fornito in dotazione al monitor.

HINWEIS: Weitere Informationen, finden Sie im Benutzerhandbuch im Medium "*Treiber und Dokumentation",* das mit Ihrem Monitor mitgeliefert wird.

**ПРИМЕЧАНИЕ.** Для получения дополнительной информации см. Руководство *пользователя на* диске "*Драйверы и документация* ", поставляемом с монитором.

**OBSERVAÇÃO.:** Para mais informações, veja *Guia do Usuário* na mídia *Drivers e Documentação* que é enviada junto ao seu monitor.

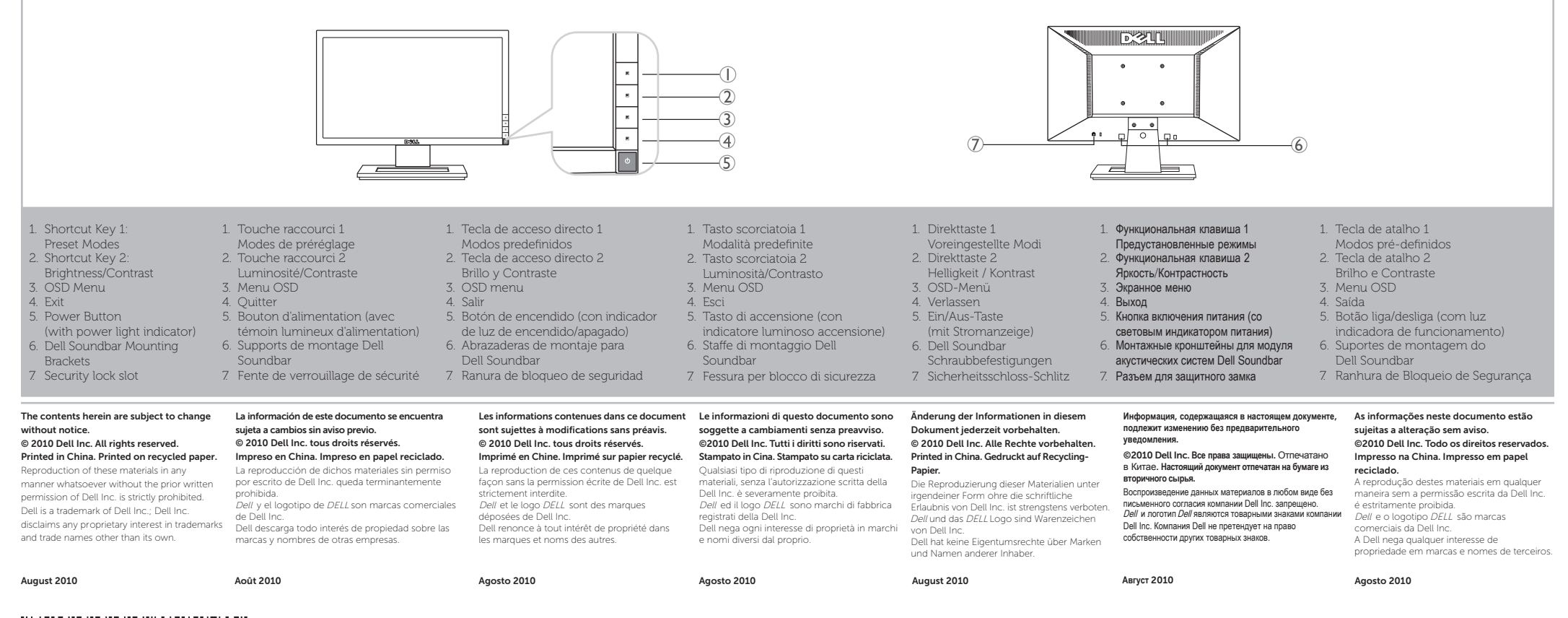

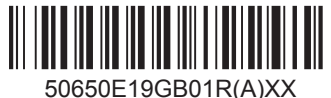